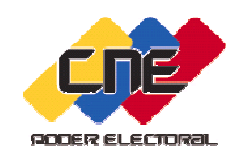

**Junta Nacional ElectoralOficina Nacional de Planificación y Organismos Electorales Subalternos**

#### **Proceso de Postulaciones de Candidatas Candidatos a cargos de elección popular**

**Dirigido a:**

- **Organizaciones con fines políticos**
- **Grupos de Electoras <sup>o</sup> Electores**
- **Ciudadanas <sup>o</sup> Ciudadanos por iniciativa propia**
- **Comunidades <sup>u</sup> organizaciones indígenas**

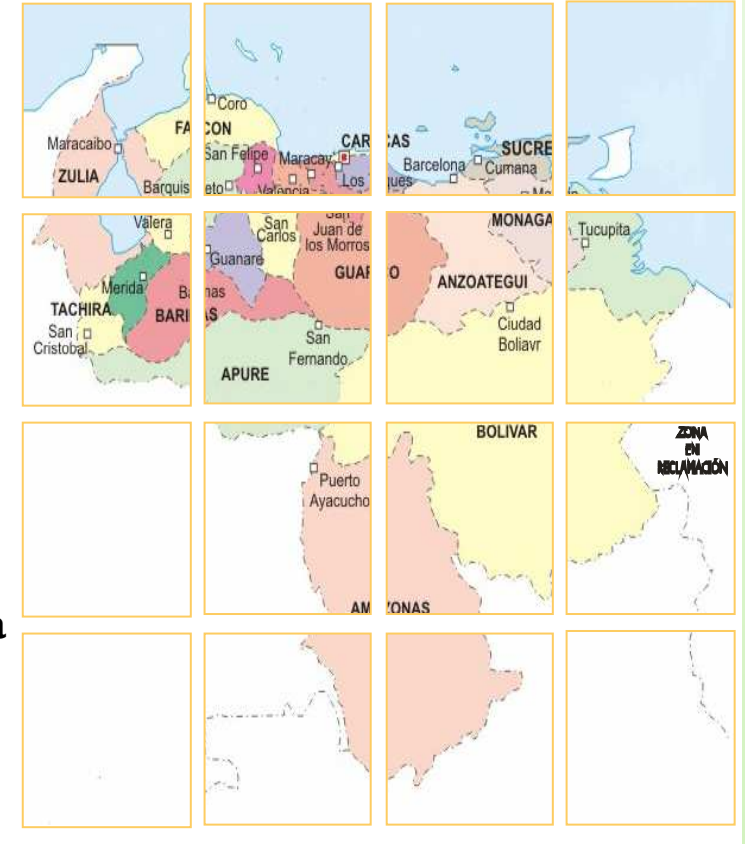

**Elecciones Regionales2012**

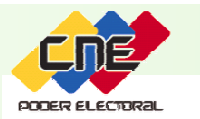

#### **PROCEDIMIENTO PARA POSTULARSE**

Las autorizadas <sup>o</sup> autorizados para postular <sup>y</sup> las ciudadanas <sup>o</sup> ciudadanos por iniciativa propia formalizarán las postulaciones de las <sup>o</sup> los aspirantes <sup>a</sup> ser elegidas <sup>o</sup> elegidos para los cargos de Gobernadora <sup>o</sup> Gobernador <sup>y</sup> Legisladora o Legislador lista o nominal, así como Legisladora o Legislador por la Representación Indígena <sup>a</sup> los Consejos Legislativos, por ante la Junta Regional de cada entidad federal, previo cumplimiento de los requisitos exigidos en el artículo <sup>132</sup> del Reglamento General de la LOPRE <sup>y</sup> en los lapsos estipulados en el Cronograma Regional

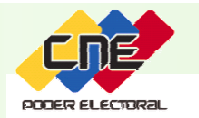

**Junta Nacional Electoral / Oficina Nacional de Planificación y Organismos Electorales Subalternos**

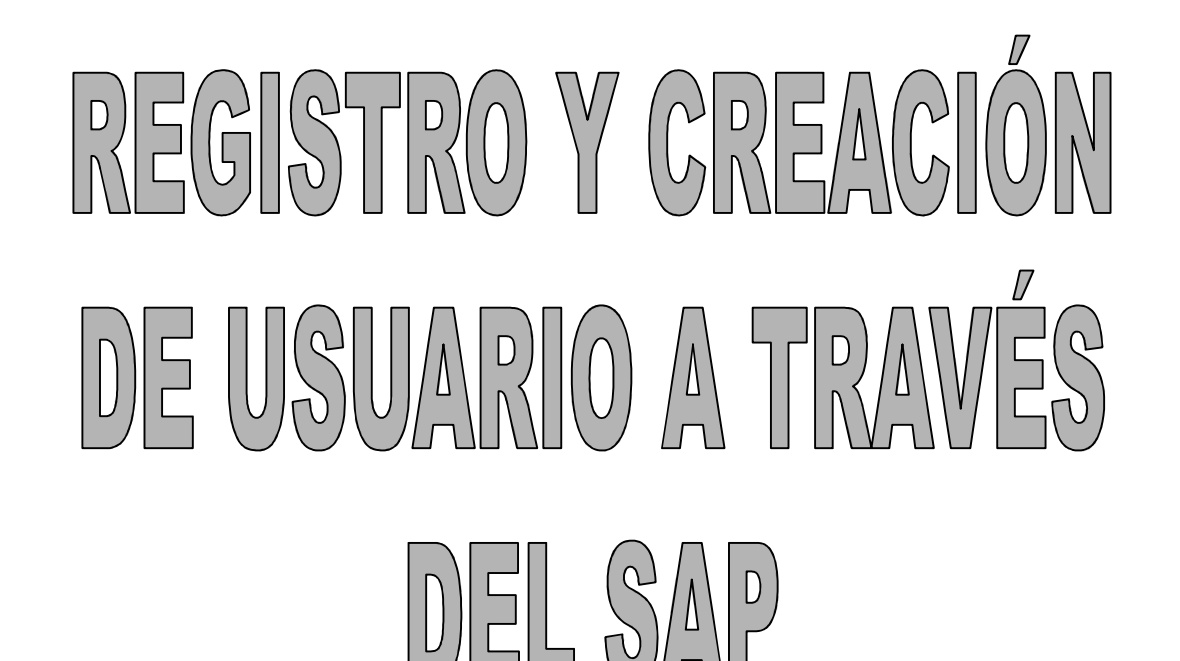

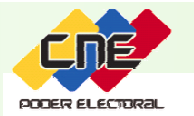

La autorizada <sup>o</sup> autorizado para postular por la organización con fines políticos, grupo de electoras <sup>o</sup> electores, ciudadanas <sup>o</sup> ciudadanos por iniciativa propia <sup>o</sup> comunidades <sup>u</sup> organizaciones indígenas deben cumplir con los siguientes pasos:

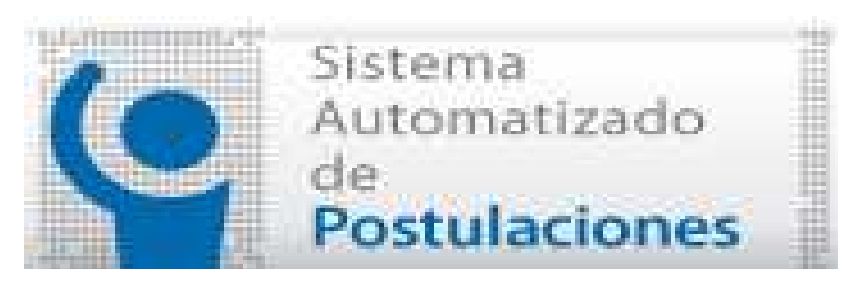

**2. Ingresar al SAP** Ubica en la <sup>p</sup>ágina web el ícono AUTOMATIZADO "DE POSTULACIONES ELECCIONES POSTULACIONES ELECCIONES<br>regionales is de diciembre de REGIONALES 16 DE DICIEMBRE DE<br>2012'' e ingresa a la página principal del 2012", <sup>e</sup> ingresa <sup>a</sup> la <sup>p</sup>ágina principal del mismo.

**1. Ingresar al portal oficial de Internet** Accesar <sup>a</sup> partir del <sup>1</sup> de agosto de <sup>2012</sup> <sup>a</sup> través de la <sup>p</sup>ágina web del CNE: www.cne.gob.ve, con la finalidad de registrarse como usuario <sup>e</sup> ingresar la solicitud de postulación

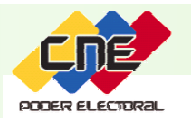

#### **3. Crear usuario y contraseña**

#### Ubica en la pantalla principal del SAP la opción "CREAR UN USUARIO"

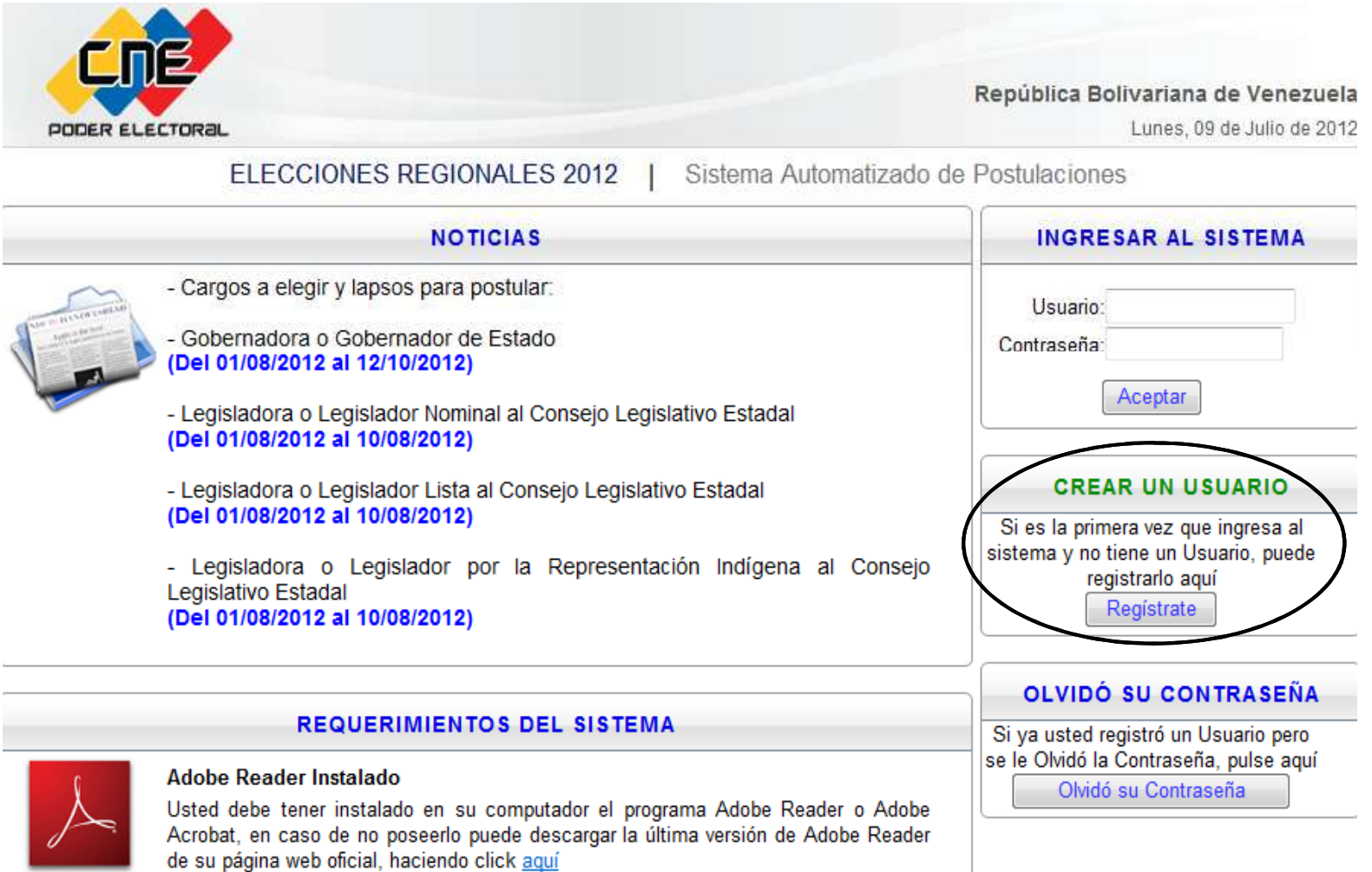

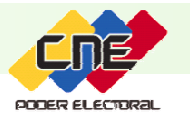

**4. Registrarse** Realiza el registro como usuario del sistema proporcionando, además de su identificación de usuario <sup>y</sup> contraseña, la siguiente información:

- $\checkmark$ Cédula de identidad.  $\checkmark$ Dirección.
	-
- √Correo electrónico. √Teléfono.

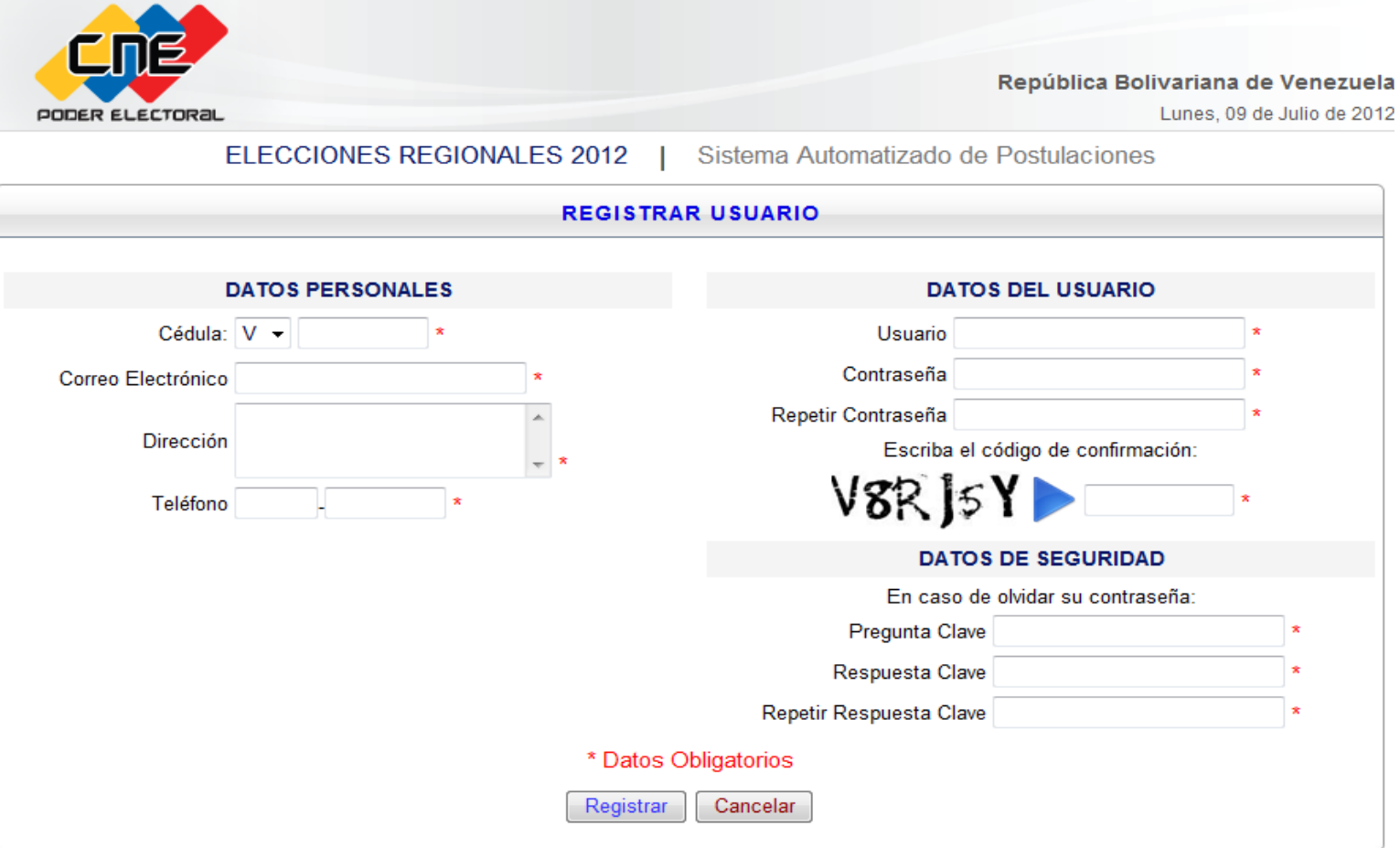

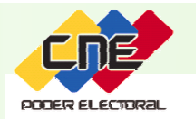

### IMPORTANTE

Todo postulante (organización con fines políticos, grupos de electoras <sup>y</sup> electores, ciudadanas <sup>y</sup> ciudadanos por iniciativa propia así como la scomunidades <sup>u</sup> organizaciones indígenas) debe registrarse individualmente en el SAP para generar el usuario <sup>y</sup> contraseña.

Luego de registrarse, el postulante podrá cargar una nueva solicitud de postulación, consultar una existente <sup>o</sup> imprimirla.

La solicitud de postulación registrada en el SAP <sup>y</sup> que no ha sido consignada ante la Junta Regional Electoral se encuentra en status INTERNET.

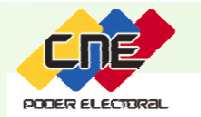

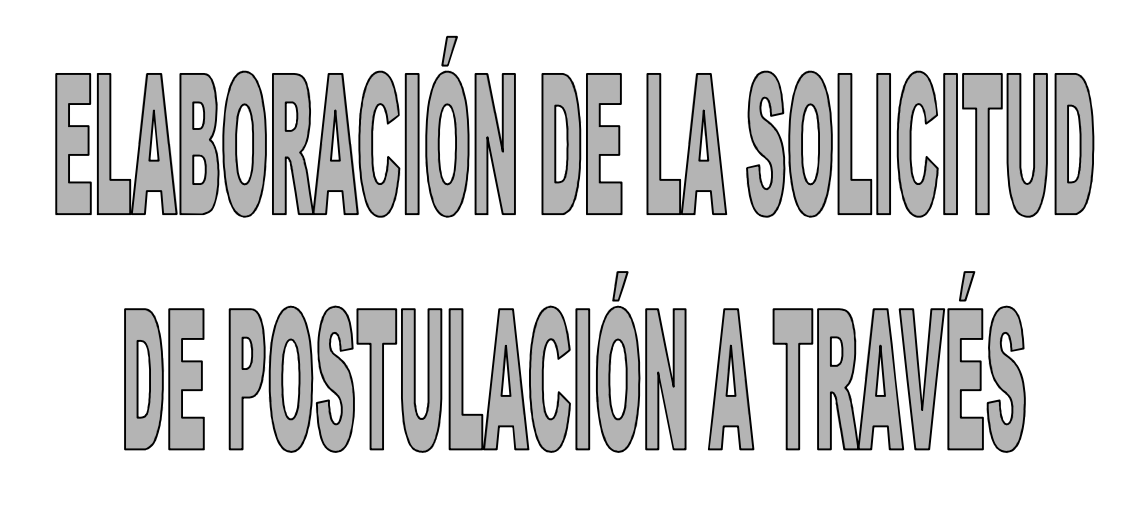

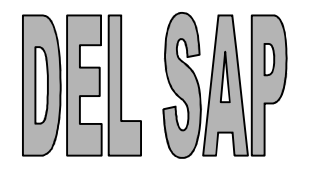

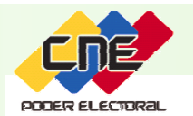

#### 1. Ingresa al SAP y crea una solicitud de acuerdo al cargo a elegir.

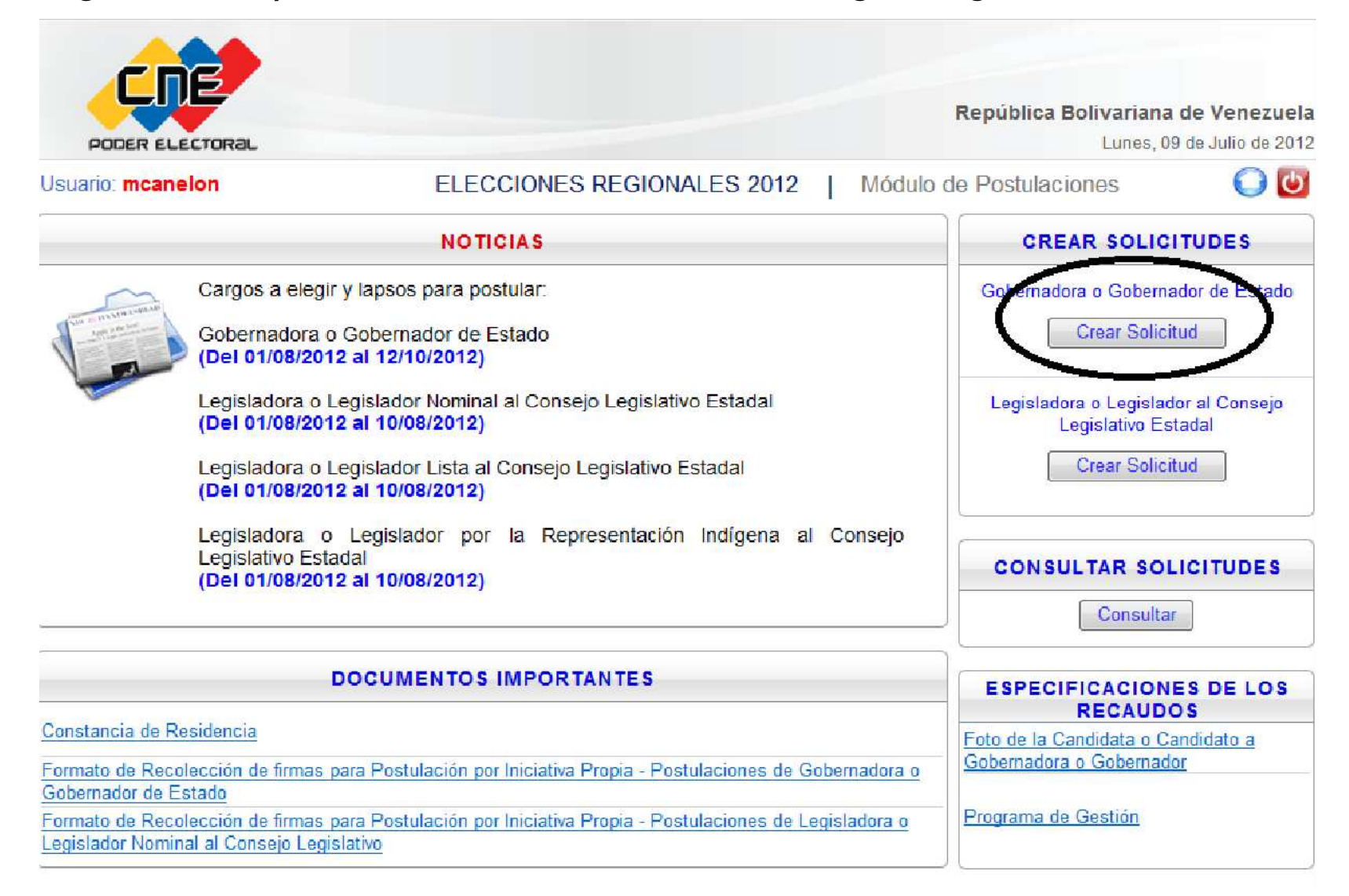

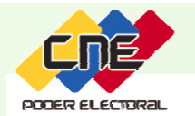

Para cargar una postulación, el postulante deberá suministrar los siguientes datos:

2. Ubicación geográfica dependiendo del tipo de elección.

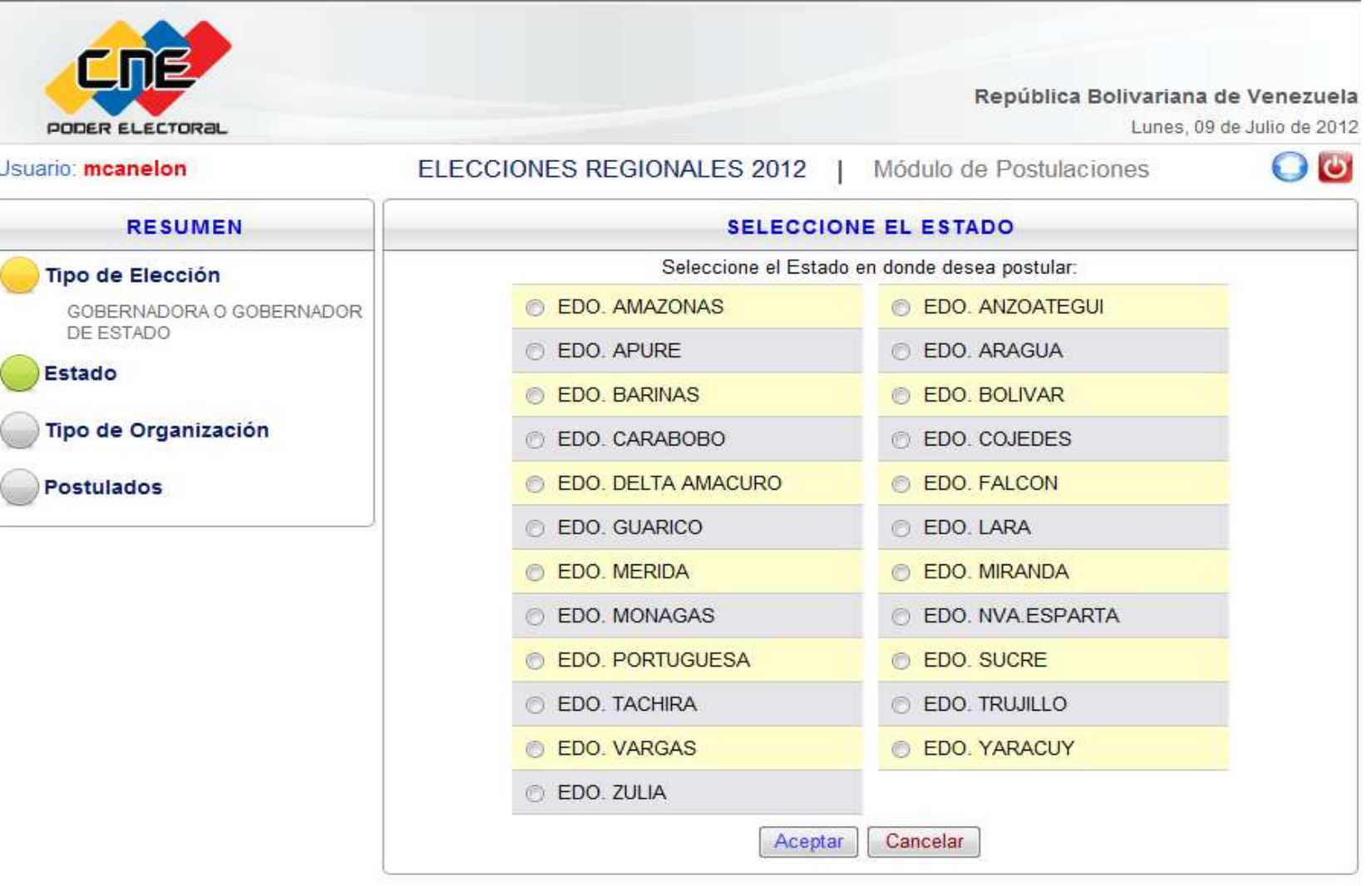

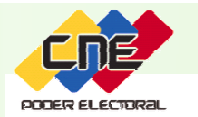

#### 3. Tipo de organización.

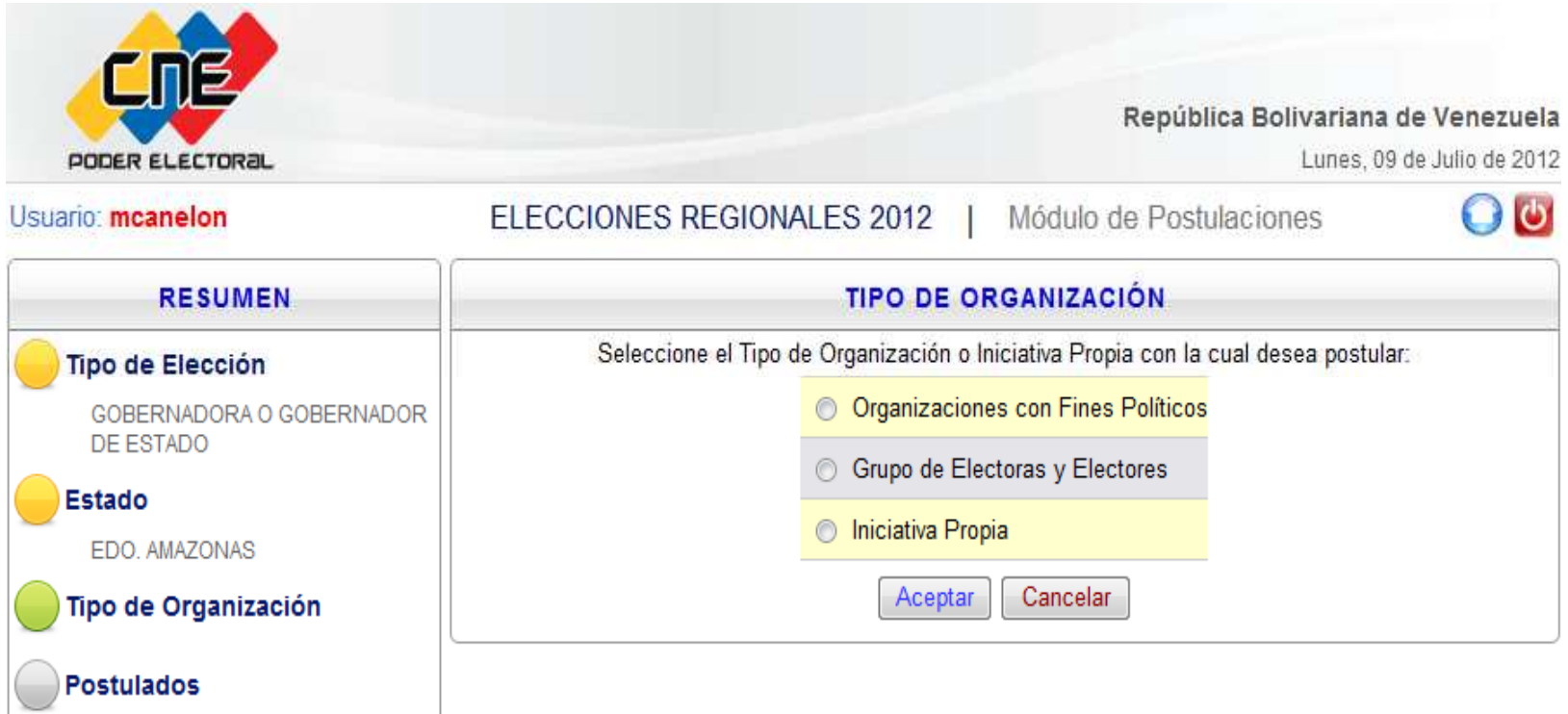

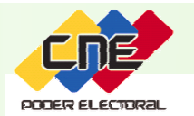

 $\mathbb{R}^n$ 

4. Nombre de la organización con fines políticos, grupos de electoras <sup>o</sup> electores <sup>o</sup> comunidad <sup>u</sup> organización indígena, si no es candidata <sup>o</sup> candidato poriniciativa propia.

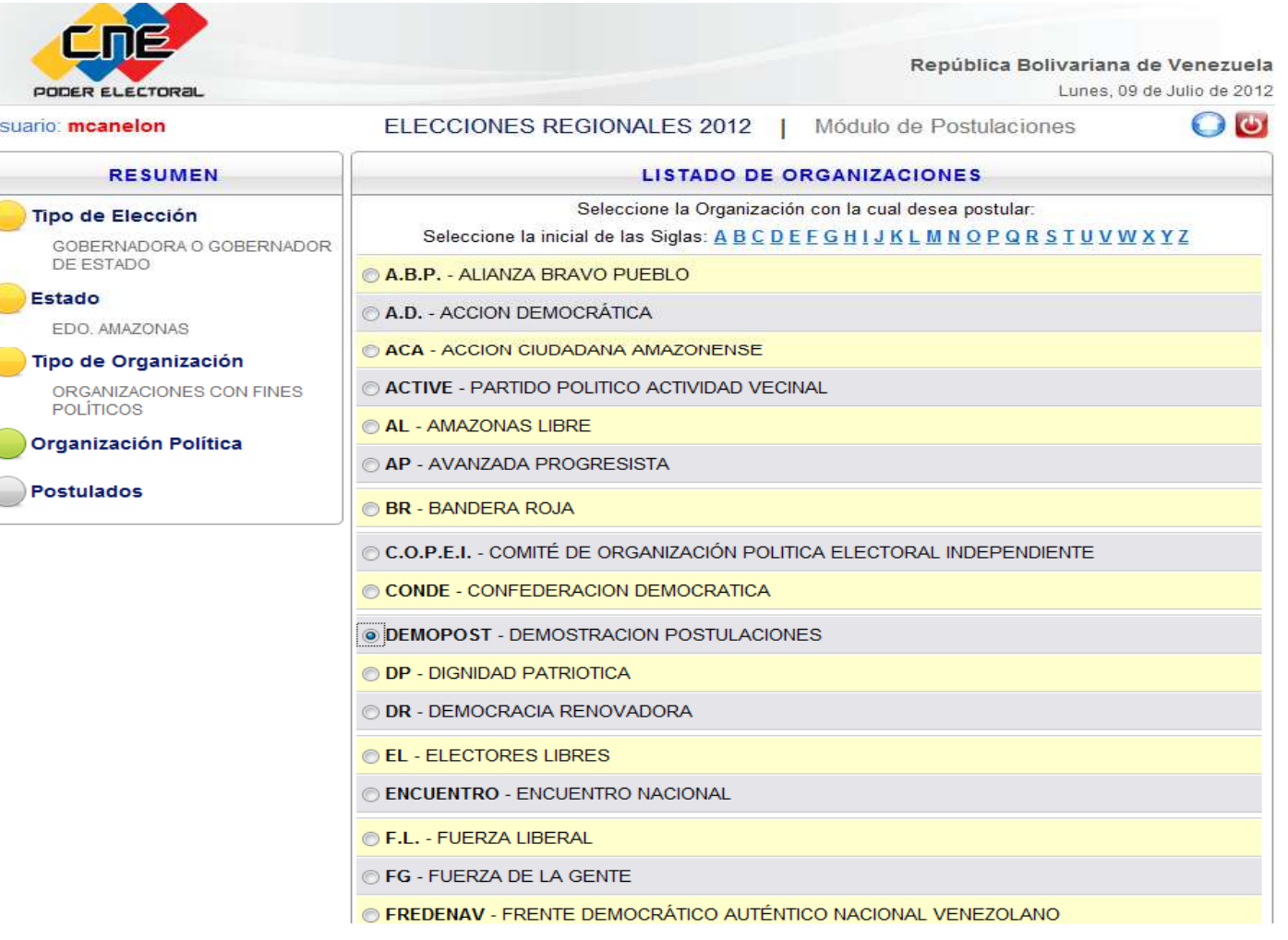

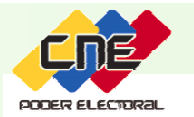

5. Autorizado para postular, si no es candidata o candidato iniciativa propia.

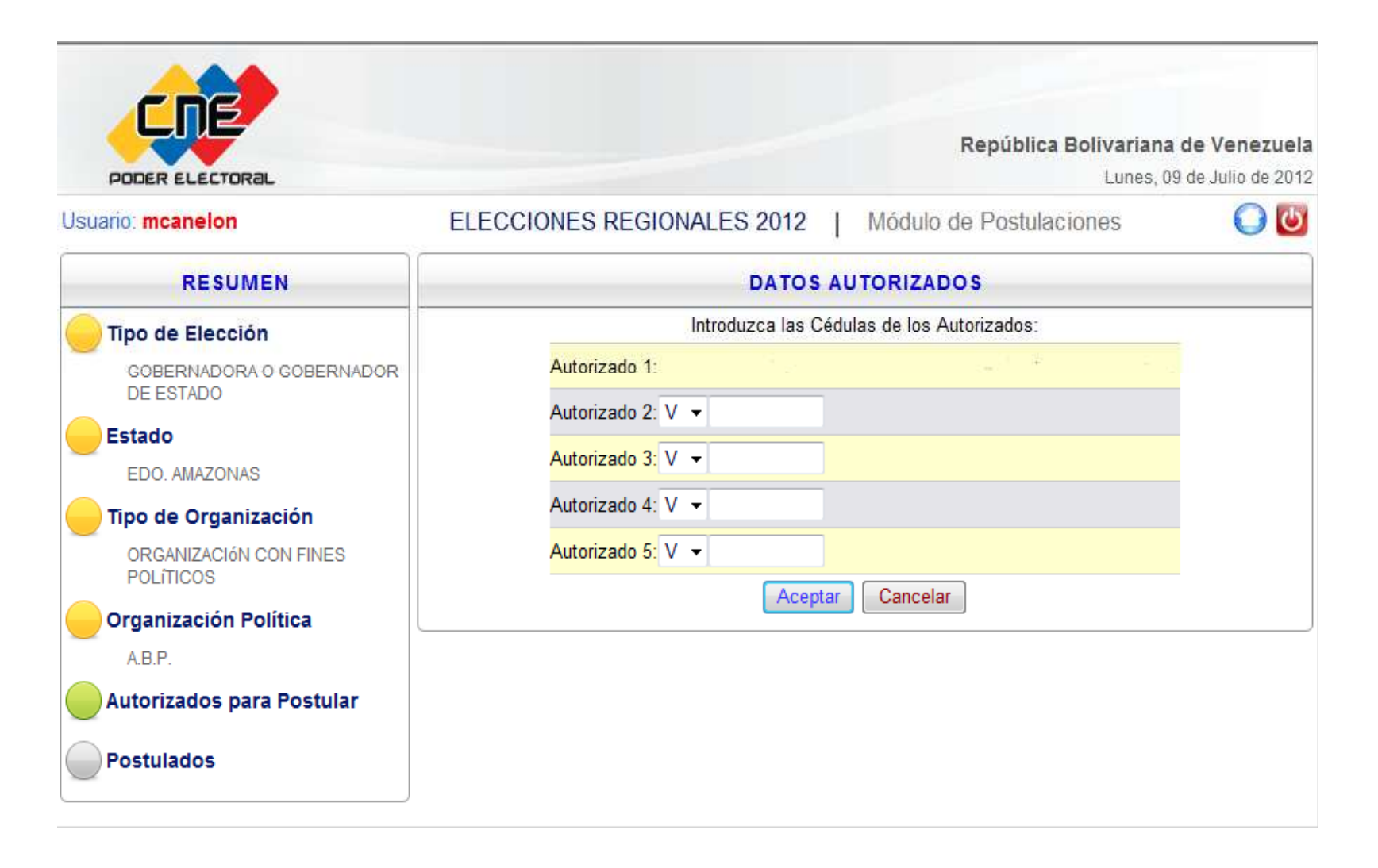

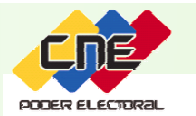

6. Datos de los postulados: cédula de identidad, apellidos, nombres y sexo.

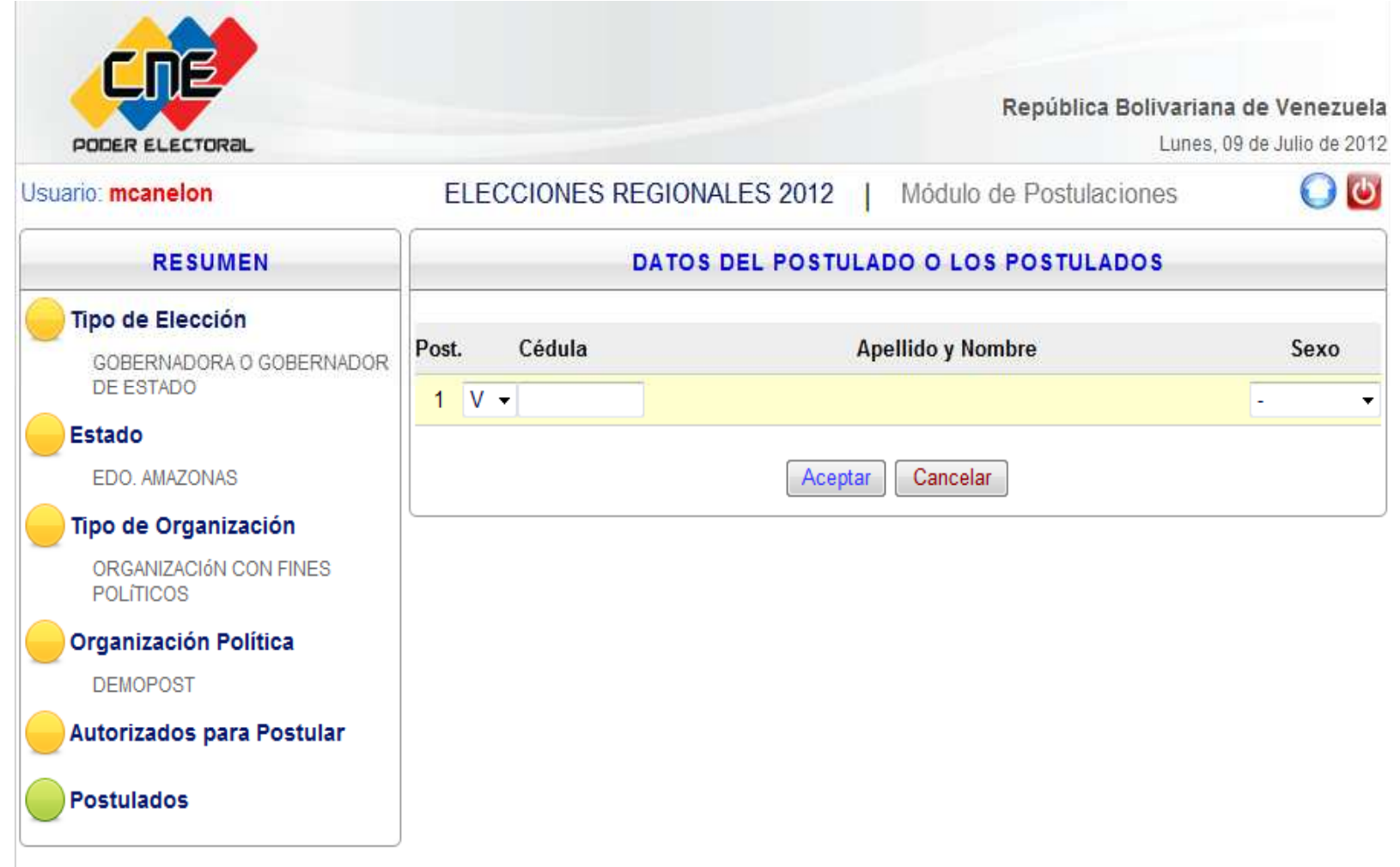

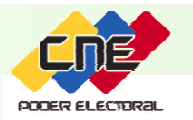

7. Nombre en boleta, en caso de cargos nominales deberán indicarse los nombres <sup>y</sup> apellidos de la postulada <sup>o</sup> postulado, tal como lo registra su cédula de identidad pudiendo indicar con cual de ellos desea aparecer en el instrumento electoral, atendiendo las especificaciones técnicas de veinte (20) caracteres máximo para el nombre en el instrumento de votación. No se permiten apodos <sup>o</sup> sobrenombres.

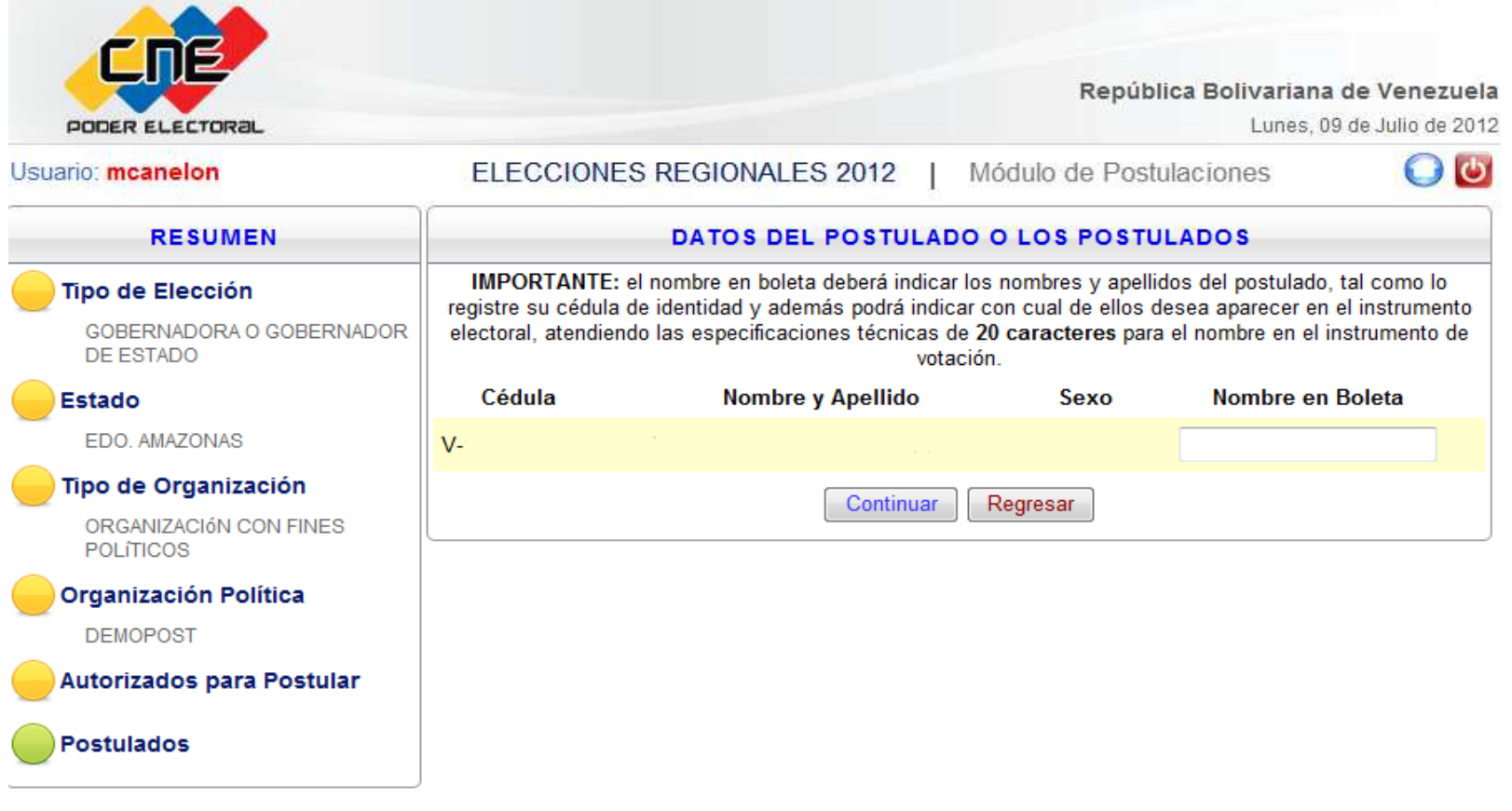

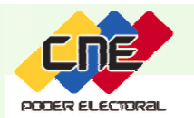

#### 8. Confirmación de los datos al guardarlos

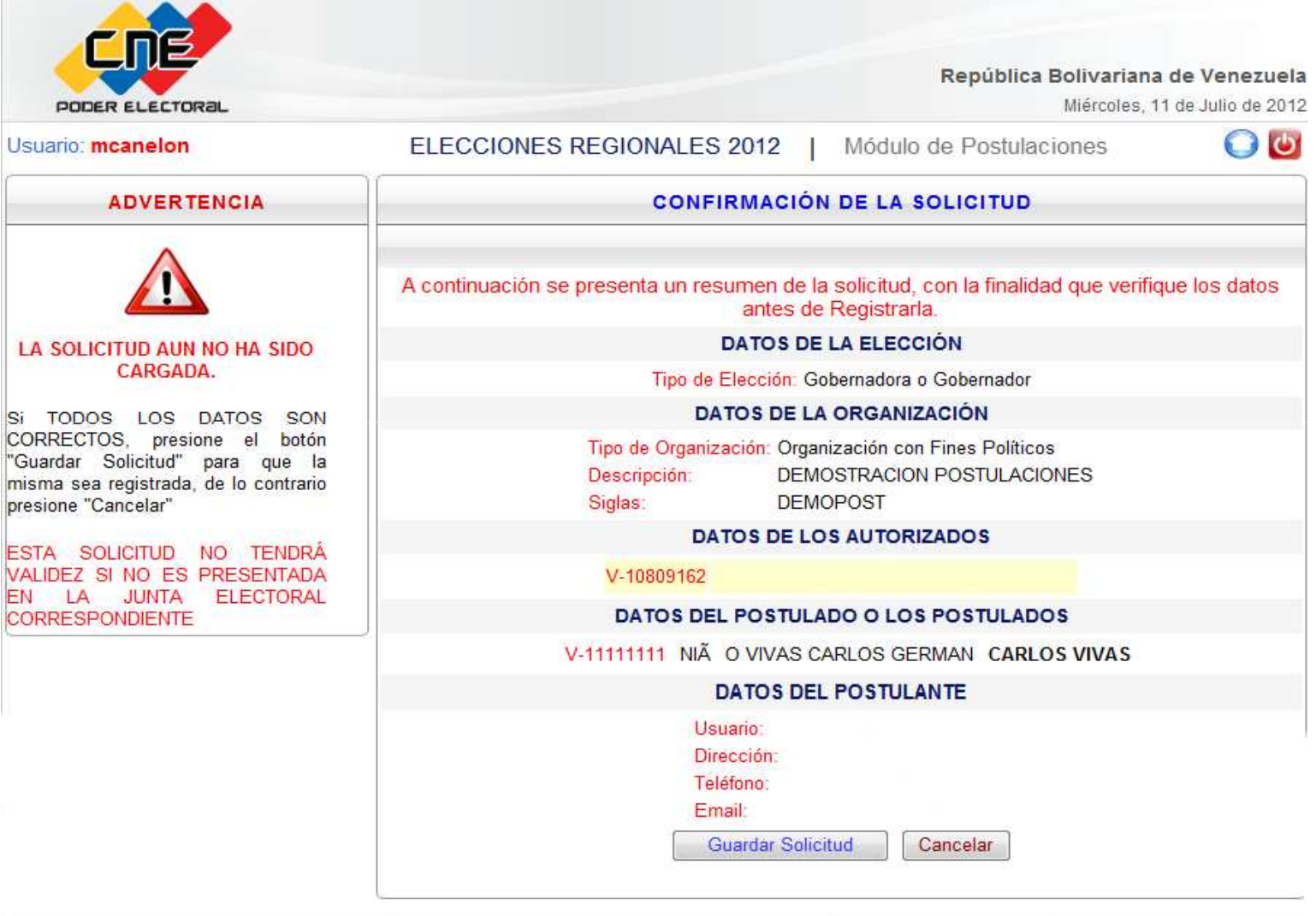

CONSEJO NACIONAL ELECTORAL - Junta Nacional Electoral - Desarrollado por: Dirección General de Automatización.

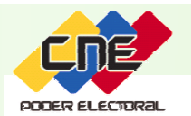

**5. Imprimir las <sup>p</sup>lanillas** Luego de guardados los datos se genera la <sup>p</sup>lanilla de postulación <sup>y</sup> aceptación, la cual deberá ser impresa por triplicado para su presentación por ante la Junta Regional Electoral.

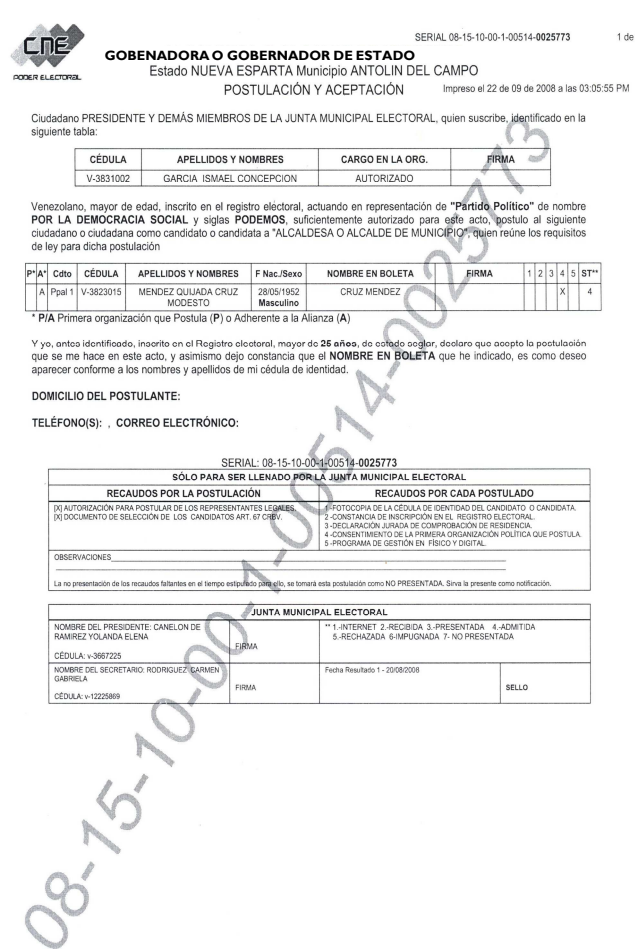

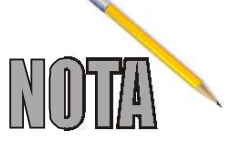

Sólo tendrán validez aquellas solicitudes de postulación que sean consignadas ante la Junta Regional Electoral para su posterior análisis.

NOMBRE RECEPTOR: TRACA ARNAUTH JOAO PEDRO 1) ORIGINAL: Dirección General de Partidos Políticos No se aceptarán planillas con enmiendas o tachaduras

CÉDULA: v-14686707 FECHA: 15/08/2008 22:28 FIRMA: (2) DUPLICADO: JUNTA MUNICIPAL ELECTORAL (3) TRIPLICADO: Los interesados

SELLO

DATOS DE RECEPTOR:

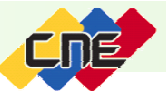

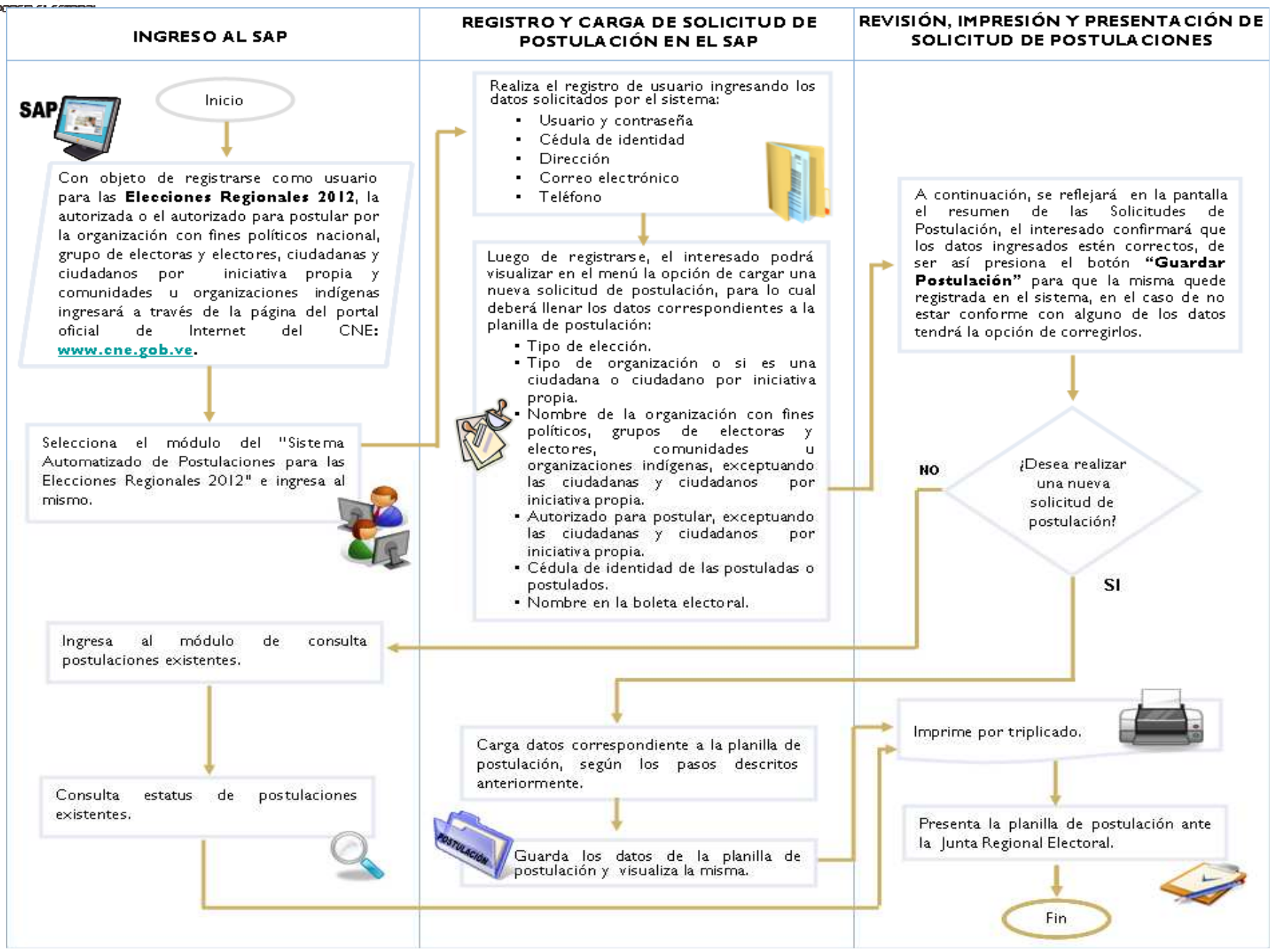

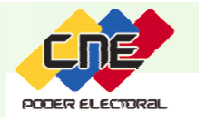

#### ||V||||E||V||T(0) |D)|E ||  $SE$  $\sqrt{\Lambda}$ FULACIÓN A TRAW  $POST$ PR<br>FR

 $\vert \mathbb{D} \vert$  $|D|$ 

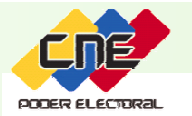

El postulante puede consultar el status de su solicitud de postulación <sup>a</sup> través de internet sin necesidad de trasladarse <sup>a</sup> la Junta Regional Electoral, utilizando el código de la postulación otorgado por el Sistema Automatizado de Postulación (SAP). La postulación puede tener los status siguientes:

- **INTERNET:** La solicitud de postulación ha sido registrada en el SAP <sup>y</sup> no ha sido consignada ante la Junta Regional Electoral.
- **RECIBIDA:**Postulante no consignó todos los recaudos ante la Junta Regional Electoral.
- **PRESENTADA**Postulante consignó los recaudos completos ante la Junta Regional Electoral <sup>y</sup> se encuentra en espera de la decisión de la misma.
- **ADMITIDA:** Postulación que cumple con los requisitos señalados en la normativa de postulaciones.
- **RECHAZADA:** Postulación que no cumple con los requisitos señalados en la normativa de postulaciones.

**NO PRESENTADA:** Postulación que no subsanó los recaudos faltantes en el lapso previsto. Postulación consignada fuera del lapso previsto en el Cronograma Electoral.

Se considera postulación extemporánea.

Cuando la candidata <sup>o</sup> candidato reasume el cargo en cualquier momento dentro del lapso previsto.

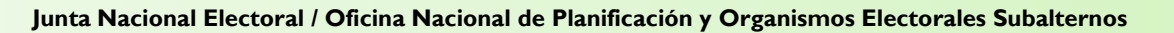

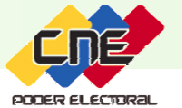

## CARACTERÍSTICAS DE LA FOTOGRAFÍA DE LA CANDIDATA O CANDIDATO A GOBERNADORA O GOBERNAI DE ESTADO

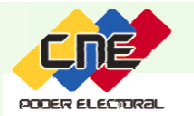

#### **Las fotografías deberán ser adjuntadas en el SAP reuniendo las siguientes características:**

- $\checkmark$  De frente, con ambos ojos visibles (en caso que la ciudadana <sup>o</sup> ciudadano utilice lentes correctivos, estos deben permitir que ambos ojos sean visibles),
- Completitud de la cara; el 75% de la imagen debe estar ocupada por el rostro de la persona.
- $\checkmark$  La imagen debe ser clara, no debe tener sombras.
- No se permiten sombreros, gorras, lentes oscuros, pañuelos <sup>u</sup> otros accesorios; no se permiten logos de organizaciones, símbolos patrios (como por ejemplo: bandera de la República Bolivariana de Venezuela).
- Debe ser tipo pasaporte (5cm <sup>x</sup> 5cm) <sup>a</sup> color <sup>y</sup> fondo blanco.
- $\checkmark$  El nombre del archivo debe ser el número de cédula de la candidata <sup>o</sup> candidato <sup>y</sup> debe estar guardado en formato JPG (ejemplo:V123456789. jpg).
- El tamaño del archivo NO debe exceder los <sup>240</sup> KB <sup>y</sup> debe ser guardado con resolución de <sup>600</sup> dpi.

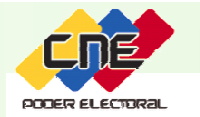

**Junta Nacional Electoral / Oficina Nacional de Planificación y Organismos Electorales Subalternos**

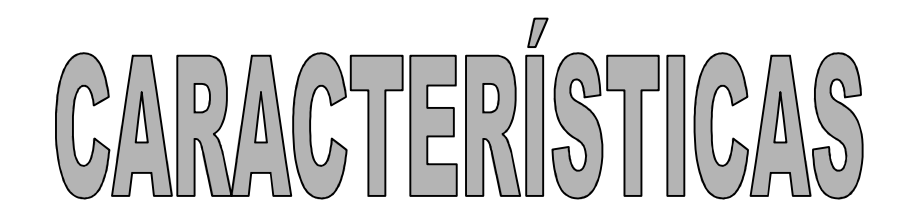

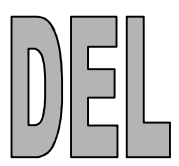

# PROGRAMA DE GESTIÓN

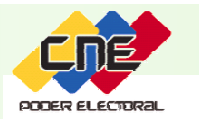

#### **El programa de gestión deberá ser presentado:**

- $\checkmark$  En hojas tamaño carta, letra arial tamaño <sup>12</sup> (doble espacio), márgenes izquierdo, superior <sup>e</sup> inferior de 3cm <sup>y</sup> margen derecho de 2cm.
- El nombre del archivo debe ser el número de cédula de la candidata <sup>o</sup> candidato <sup>y</sup> debe estar guardado en formato PDF (ejemplo:V123456789.pdf).
- $\checkmark$ El tamaño del archivo NO debe exceder los <sup>4</sup> MB.

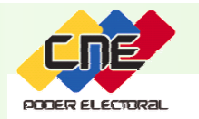

## ORGANIZACIÓN Y CONSIGNACION DE LAS CARPETAS CONTENTIVAS DE LAS PLANILLAS DE POSTULACIÓN Y RECAUDOS EXIGIDOS

![](_page_25_Picture_0.jpeg)

- $\checkmark$  Se imprimen **tres (3) <sup>p</sup>lanillas de postulación <sup>y</sup> aceptación** las cuales deben ser consignadas, conjuntamente con los recaudos señalados en el Reglamento General de la LOPRE organizadas en **tres (3) carpetas idénticas** para formalizar la postulación <sup>y</sup> consignarlas por ante la Junta Regional Electoral.
- Las carpetas deben ser **tamaño oficio <sup>y</sup> color marrón de fibra**. Las mismas deberán venir debidamente identificadas con el nombre de la organización con fines políticos, grupo de electoras <sup>y</sup> electores regional, ciudadana <sup>o</sup> ciudadano por iniciativa propia <sup>o</sup> comunidad <sup>u</sup> organización indígena.
- Los datos <sup>y</sup> recaudos exigidos en el artículo <sup>132</sup> del Reglamento General LOPRE, deben ser colocados dentro de cada carpeta sujetos con un gancho.

![](_page_26_Picture_0.jpeg)

**Junta Nacional Electoral / Oficina Nacional de Planificación y Organismos Electorales Subalternos**

# Gracias